# TUESDAY TIPS

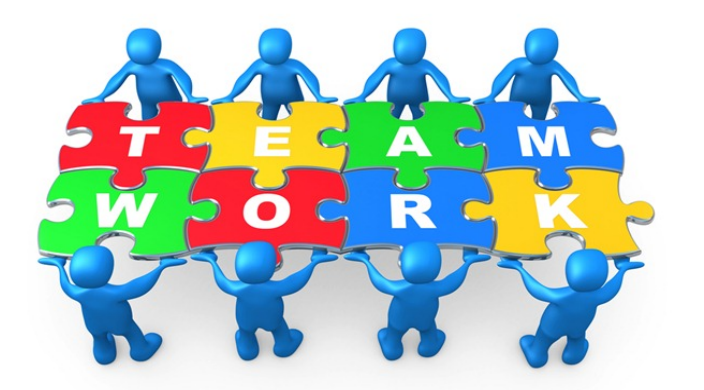

December 17, 2013

### *Technology News from NJSP*

- Completing Your iPad Setup
- iTunes Radio/Control Center
- AirDrop
- Free Geography Apps

### Technology in action

# **Completing Your iPad Setup**

**If you have not already done so, now would be a good time to complete the ownership changeover in all your iPad settings.**

**In Settings (the Gear Box icon), make sure that the NJSP Tech account is deleted. You can either leave it blank or set up your own account. Double check these settings to ensure you're not sharing with others: iCloud, Mail, Messages, FaceTime, Music, Videos, and Game Center.**

## **iTunes Radio & Control Center**

**A new feature in iOS 7 is iTunes Radio, an app much like Pandora. To access iTunes Radio, touch the Music icon in the dock. When it opens, touch the red icon on the bottom left that says Radio. A list of Featured Stations will appear. Touch any of these to activate. You can add additional stations by touching "Add a Station" to find a list of other music genres. You can also purchase music from iTunes via the radio sites.**

**Control Center has many** 

**features that are placed together for your convenience; you'll not have to visit Settings to control some of them. In the center of the Control Center you can touch buttons to turn off and on your Airplane Mode, Wi-Fi, Bluetooth, Do Not Disturb, and Rotation Lock. Under these buttons, you'll find AirDrop and AirPlay. To the left are two sliders. The first is a player for any music you've downloaded and the second is a loudness slider. To the right are a toggle for your clock features and a toggle for your camera. Beneath these two toggles is a slider for the brightness of the display.** 

#### **AirDrop**

Airdrop is a feature on your iPad Control Center. With this feature you can share photos and documents with your "Contacts Only" or with "Everyone" via a Wi-Fi connection for transfers.

To use AirDrop, you'll need to open Control Center and make sure you have it enabled. You're given two options when trying to decide who can send you content with AirDrop: "Contacts Only" or "Everyone." There is a third option available when setting up AirDrop, and that's to completely turn off the feature.

Contacts Only will only look for fellow iOS users on AirDrop compatible devices who are also found in your Contacts app. You'll need to have the Apple ID associated with their device saved in order for AirDrop to find the user.

The "Everyone" option will allow anyone and everyone in your immediate vicinity to see your device when viewing a sharing sheet and send you content with a tap.

When someone is trying to send you content you'll need to make sure your screen is **turned on**. After you've been selected as the recipient of an AirDrop, you'll be prompted to accept or deny the transfer. After the transfer is complete the corresponding app will automatically launch, displaying the received content.

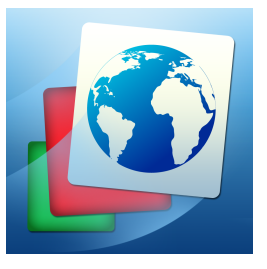

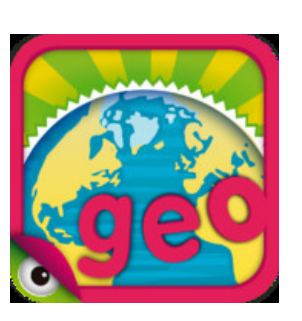

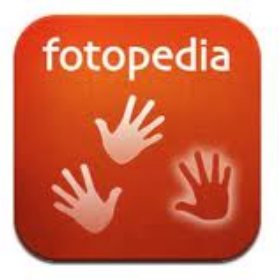

# FREE GEOGRAPHY APPS

### **Learn World Geography**

Wish you knew your world maps and capitals better? Are you at a loss when foreign places are featured on the news? *Learn World Geography* helps you learn geographical sites FASTER than any other program, using the latest in cognitive science techniques.

#### **Planet Geo**

With *Planet Geo* make geography addictive and engaging while mastering the countries, states, cities, and monuments. This app has been school tested and is highly educational! Colorful jigsaw maps are full of fun to keep you coming back for more. There is audio for major content.

### **Fotopedia**

With 30,000 awe-inspiring photos, *Fotopedia* is a much-loved app that has been called the world's largest photo book. An inspiring travel guide, *Fotopedia* makes an entertaining teaching device. Created in cooperation with the UNESCO World Heritage Centre, *Fotopedia* Heritage provides a virtual passport to the hundreds of sites that constitute the world's collective cultural and natural human legacy.

With Point-of-Interest Descriptions you and your students can learn about each World Heritage site thorough descriptions by UNESCO and Wikipedia.